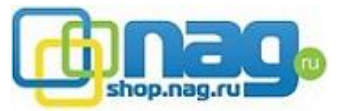

## **Просмотр на локальном мониторе**

Важным ограничением является одновременный просмотр всех каналов на локальном мониторе. 1х VGA, 2х HDMI, 1x BNC

Используя 2 HDMI выхода, система поддерживает разделение каналов по мониторам следующего типа: **32+4, 25+9, 16+16.** VGA и BNC дублируются с HDMI 1

- нельзя открыть 64 канала одновременно на одном мониторе

- нельзя разделить 32 канала на HDMI 1 + 32 канала на HDMI 2

Пример разделения каналов 25+9

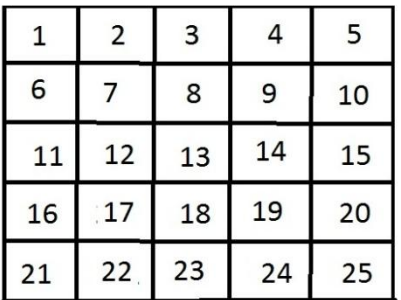

**НDMI монитор № 1** 

Пример разделения каналов 32+4

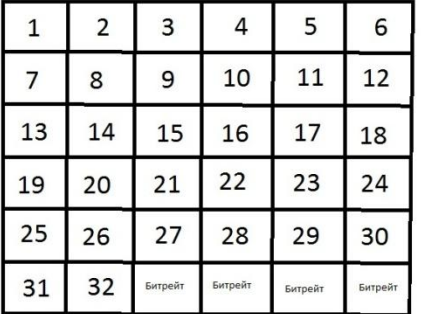

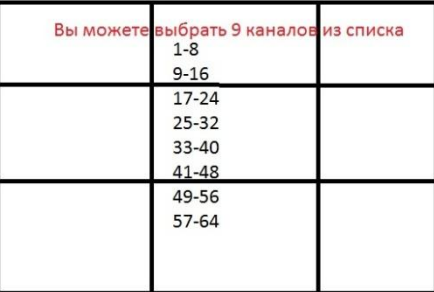

**НDMI монитор № 2** 

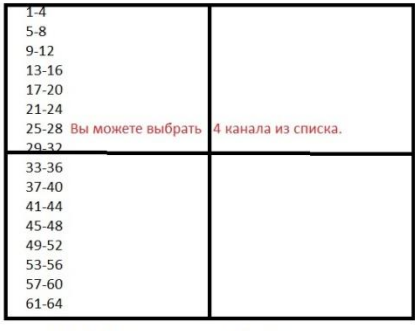

**НDMI монитор №1** 

**НDMI монитор № 2** 

## **Как работать с HDMI 2**

Настройка производится только на локальном мониторе.

Откройте Панель управления/System/Основные/. Установите флажок " navigation Bar" кликните Save и закройте настройки. На экране кликните левой кнопкой мыши, появится меню быстрого управления, где Вы можете переключать мониторы. (Screen1 Screen2)

Зайдите в Панель управления/System/Дисплей и выберите один из вариантов раскладки

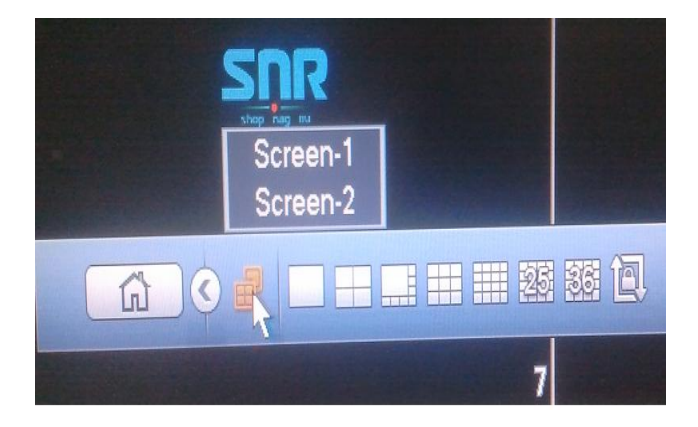

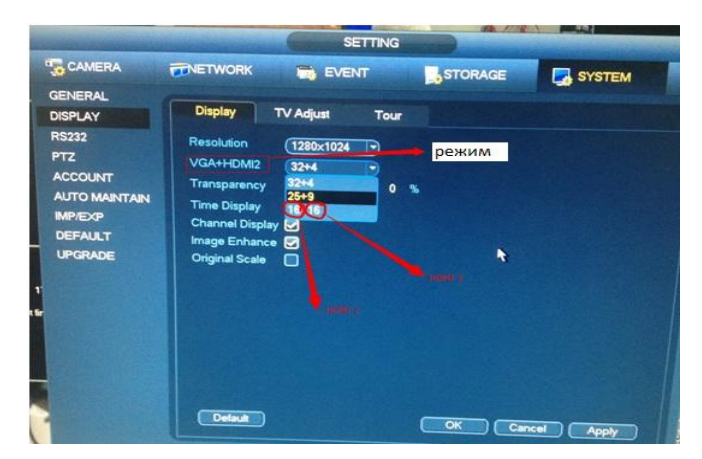

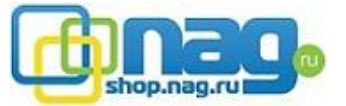